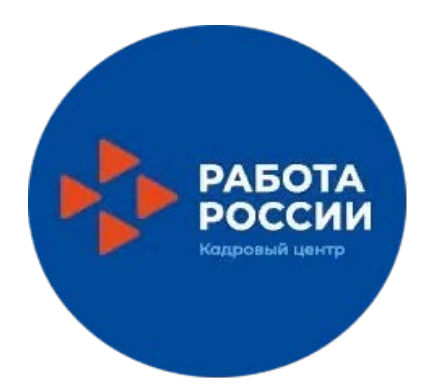

## **Онлайн-тестирование по профессиональной ориентации**

Для получения государственной услуги по профориентации осуществите вход на Интерактивный портал ( **[https://azan.govrb.ru](https://azan.govrb.ru/)**) путем ввода логина и пароля от личного кабинета на портале «Госуслуги»

> *Во вкладке* «**Услуги**» *перейдите в раздел* **«Услуги в электронном виде**»

*Войдите во вкладку* **«Список электронных услуг»**

*Выберите услугу* **«Профессиональная ориентация»**

*Заполните заявление-анкету*

**«О предоставлении гражданину государственной услуги «Организация профессиональной ориентации граждан в целях выбора сферы (профессии) трудоустройства, профессионального обучения»»**

*Пройдите профориентационные тестирование и получите результат с рекомендуемыми видами профессиональной деятельности*

*Ознакомьтесь с результатом тестирования, при желании выведите результат на печать (правая клавиша мыши)*

*Нажмите клавишу* **«Подать заявление»** *заявление–анкета поступит в Центр занятости населения*

*Заключение о предоставлении услуги поступит в личный кабинет во вкладку* **«Мои обращения»**